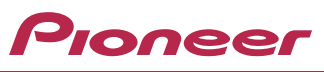

# **Snabbguide AV-NAVIGERINGSSYSTEM AVIC-Z930DAB/AVIC-Z830DAB/AVIC-Z730DAB/ AVIC-Z630BT/AVIC-Z7330DAB/AVIC-Z6330BT**

Denna guide är tänkt att guida dig genom de grundläggande funktionerna för detta navigeringssystem. Mer information finns i bruksanvisningen på webbplatsen.

*https://www.pioneer-car.se*

#### **Grundläggande fasta knappar**

AVIC-Z930DAB/AVIC-Z830DAB

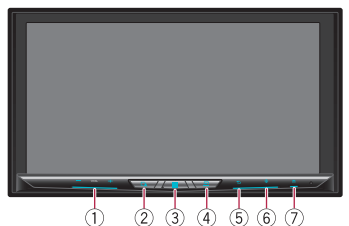

**1 VOL (+/–)-knapp**

Tryck för att justera AV (Audio och Video)-källvolymen.

#### **2 -knapp**

Tryck för att växla mellan appskärmen/ AV-funktionsskärmen och kartskärmen.

- **3 -knapp** Tryck för att visa huvudmenyskärmen.
- **4 -knapp** Tryck för att visa menyraden.

© 2020 PIONEER CORPORATION. Alla rättigheter förbehållna.

AVIC-Z730DAB/AVIC-Z630BT/ AVIC-Z7330DAB/AVIC-Z6330BT

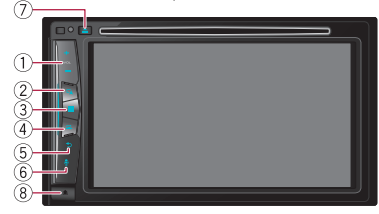

**5 -knapp**

Tryck för att visa huvudmenyskärmen eller gå tillbaka till föregående skärm.

- **6 -knapp** Tryck för att aktivera röstigenkänningsläget.
- $(7)$   $\triangle$ **-knapp**
- **8 -knapp**

♠

Tryck för att ta bort den löstagbara fronten från denna produkt.

#### *Svenska*

EU

 $\bigoplus$ 

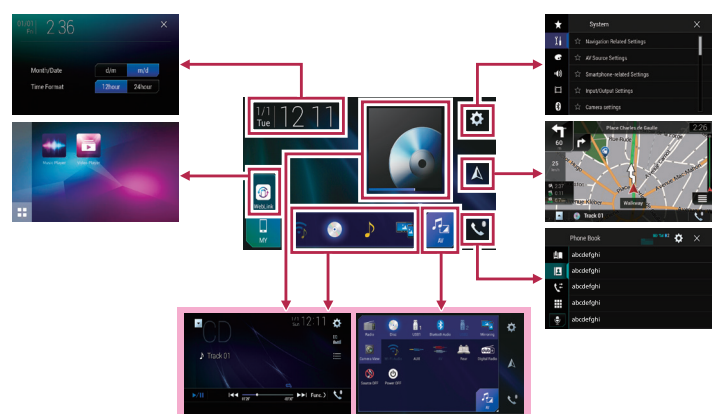

#### **Växla skärmar med pekskärmsknapparna**

**Växla skärmar med de fasta knapparna**

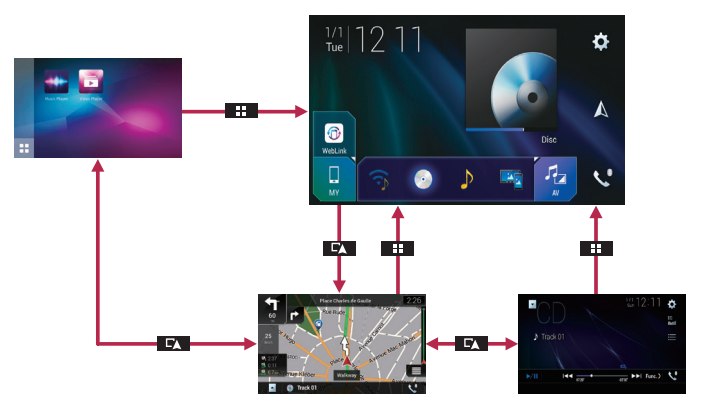

 $\bigoplus$ 

◈

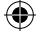

#### **Använda navigeringsmenyskärmarna**

Du kan använda olika funktioner såsom navigeringen och relaterade inställningar.

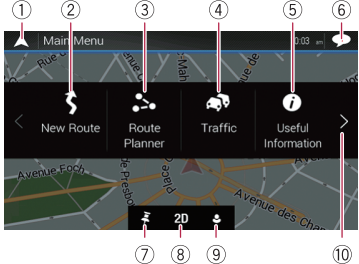

- **1** Återgår till kartskärmen.
- **2** Söker efter din destination med hjälp av adressen eller koordinaterna, eller söker efter den valda platsen av intresse etc.
- **3** Bygger din resväg eller redigerar resvägen som för närvarande är inställd.
- **4** Visar trafikinformationen.
- **5** Visar användbar information för att stödja din körning.
- **6** Visar meddelanden som innehåller viktig information.
- **7** Visar den plats som du sparat som en favorit.
- **8** Växlar mellan visningslägena 2D, 3D, och 2D Nord upp.

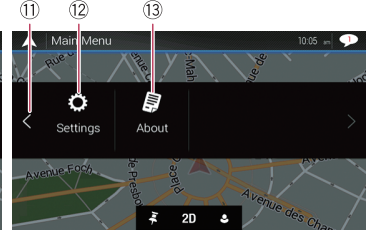

- **9** Visar "**User Profiles**"-skärmen där du kan skapa nya profiler eller redigera befintliga profiler.
- **a** Visar nästa sida på navigeringsmenyn.
- **b** Visar förgående sida på navigeringsmenyn.
- **c** Konfigurerar navigeringsrelaterade inställningar och gör det möjligt att få åtkomst till "**SyncTool**"-skärmen.
- **13** Visar information om ditt navigeringssystem (t.ex. versionsinformation eller licenser).

#### **Söka efter en plats med adress**

- **1 Tryck på EX-knappen.** Kartskärmen visas.
- **2 Tryck på för att visa navigeringsmenyn på kartskärmen.**
- **3 Tryck på [New Route].**
- **4 Tryck på [Address].**
- **5 Mata in informationen för den plats som du vill ställa in som destination.**

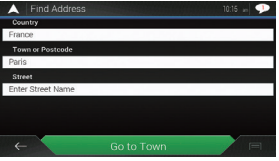

Att vidröra objektet bredvid varje alternativ visar skärmen för att mata in tecken eller välja ett alternativ. När du har specificerat din destination visas den sökta platsen på kartskärmen.

**6 Tryck på [Select as Destination].**

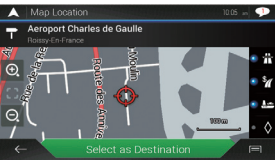

Efter en kort sammanfattning av ruttparametrarna visas en karta som visar hela rutten. Rutten beräknas automatiskt.

#### **7 Tryck på [Start Navigation].**

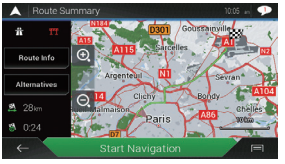

Navigeringssystemet startar ruttvägledningen.

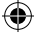

## **Så här använder man kartan**

Merparten av informationen från navigeringssystemet kan ses på kartan. Du måste bli bekant med hur informationen visas på kartan.

Följande information som är markerad med en asterisk (\*) visas endast när en rutt är inställd.

AV-informationen visas längst ned på kartskärmen.

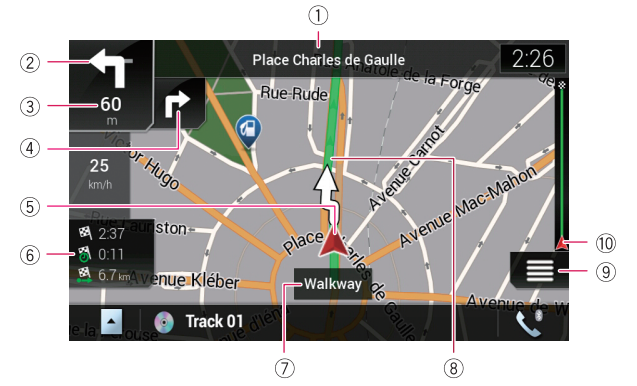

- **1** Visar numret och namnet på gatan som ska användas (eller nästa vägledningspunkt).\*
- **2** Visar nästa vägledningspunkt (manöver).\*
- **3** Visar avståndet till nästa vägledningspunkt (manöver).\*
- **4** Visar manövern efter nästa manöver.\*
- **5** Indikerar fordonets aktuella plats.
- **6** Visar tid- och avståndsinformation för din rutt.\*
- **7** Visar namnet på gatan (eller staden) som ditt fordon färdas på (eller i).
- **8** Indikerar den aktuella rutten.\*
- **9** Visar navigeringsmenyskärmen.
- **a** Indikerar resans förlopp mot den slutliga destinationen.\*

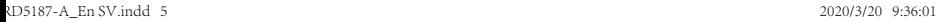

⇔

# **Parkoppla dina Bluetooth®-apparater**

Du kan använda olika funktioner (handsfree-telefoni och Bluetooth-ljud etc.) genom att ansluta dina Bluetooth-enheter till detta navigeringssystem. För att använda funktionerna ska du parkoppla enheterna med navigeringssystemet i förväg.

- **1 Aktivera trådlös Bluetooth-teknik på dina enheter.**
- **2 Tryck på -knappen för att visa huvudmenyskärmen.**
- **3 Tryck på**  $\Omega$  **och därefter på .** "**Bluetooth**"-skärmen visas.
- **4 Tryck på [Connection].**

## **5 Tryck på Q.**

Systemet söker efter Bluetooth-apparater som väntar på en anslutning och visar dem i listan om en enhet hittas.

#### ↑ Connection  $\odot$   $\odot$   $\times$ Ĭł MY PHONE 03 ¢ My Bluetooth Device -(1) MY PHONE 02 П  $\theta$

## **6 Tryck på namnet för den Bluetooth-apparat du vill registrera.**

När apparaten har registrerats upprättas en Bluetooth-anslutning av systemet. När anslutningen är upprättad visas apparatens namn i listan.

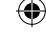

## **Ringa med hands-free**

Om din mobiltelefon har Bluetooth-teknik kan detta navigeringssystem anslutas till din mobiltelefon trådlöst. Med hjälp av denna handsfree-funktion kan du använda navigeringssystemet för att ringa eller ta emot telefonsamtal. Du kan också överföra telefonboksdata som lagras i mobiltelefonen till navigeringssystemet.

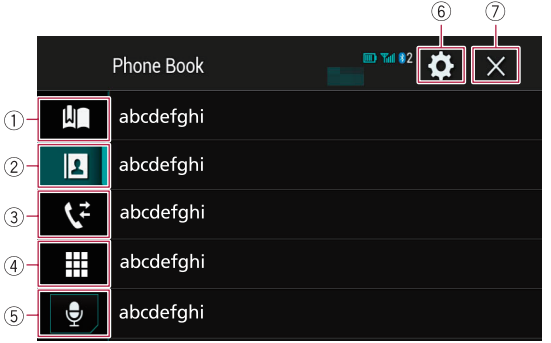

- **1** Visar skärmen med förinställningar för ratten.
- **2** Växlar till telefonboklistan.
- **3** Växlar till listorna för missade, mottagna och uppringda samtal.
- **4** Växlar läge för att ange telefonnummer direkt.
- **5** Växlar till röstigenkänningsfunktionen.
- **6** Visar inställningsmenyskärmen.
- **7** Stänger skärmen.

⇔

## **Använda radion**

Du kan lyssna på radion med denna produkt. När du har lagrat sändningskanaler kan du enkelt hämta förinställda kanaler från minnet med en enda knapptryckning på en knapp.

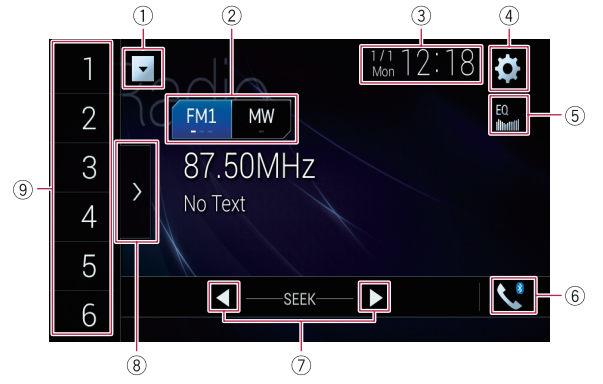

- **1** Visar källistan.
- **2** Väljer ett band.
- **3** Visar skärmen för inställning av tid och datum.
- **4** Visar inställningsmenyskärmen.
- **5** Återkallar equalizerkurvor.
- **6** Visar telefonmenyskärmen.
- **7** Utför manuell inställning eller kanalsökning.
- **8** Visar de förinställda kanalerna.
- **9** Återkallar den förinställda kanalen som är lagrad på en knapp från minnet med en enda knapptryckning. Lagrar den nuvarande sändningsfrekvensen på en knapp så att du senare kan återkalla frekvensen genom att fortsätta att trycka på knappen.

€